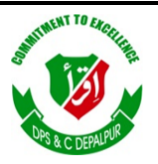

# **EXAMPLE ON STRICT PUBLIC SCHOOL & COLLEGE DEPALPUR**

*E-Learning Project*

*Summer Task*

*Tutorial Video Links*

*Home Assignments, Worksheets and Activities*

**Academic Session 2020-2021**

# **Subject: Computer Science**

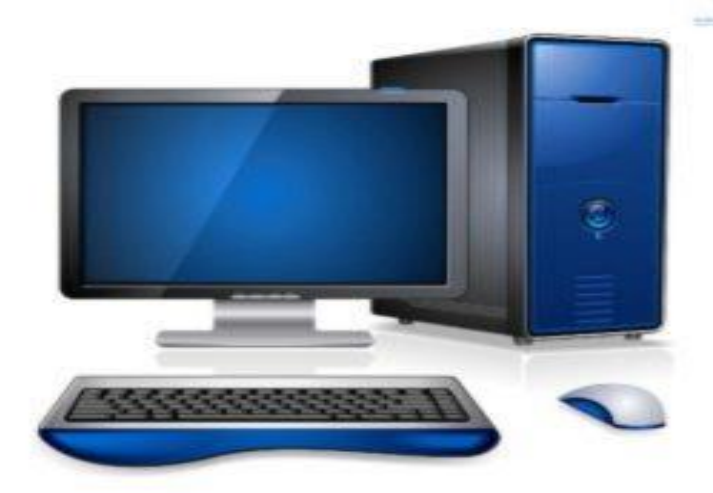

**Class: 1**

*Student's Name: \_\_\_\_\_\_\_\_\_\_\_\_\_\_\_\_\_\_*

*Father's Name: \_\_\_\_\_\_\_\_\_\_\_\_\_\_\_\_\_\_\_*

Page **1** of **12**

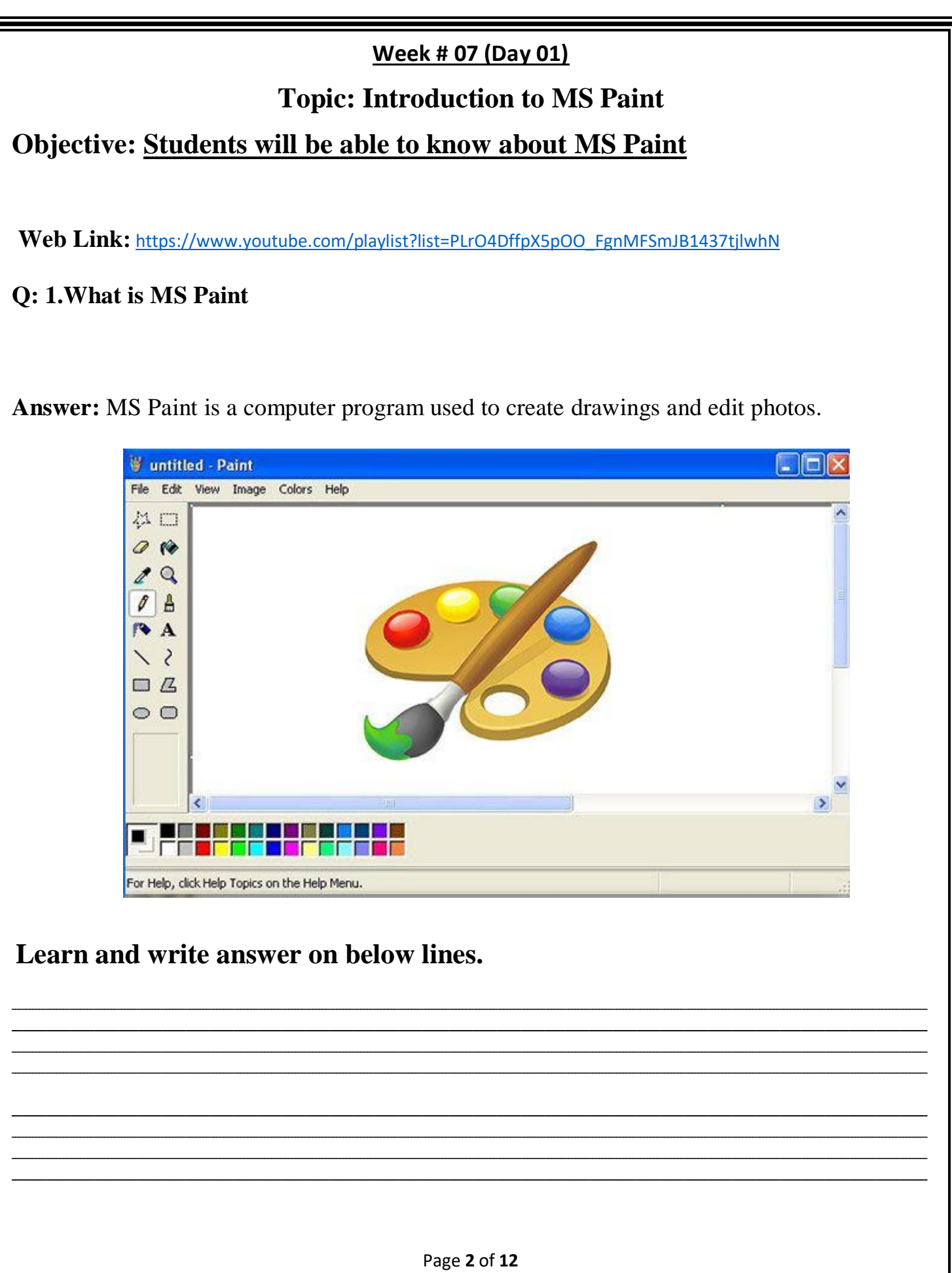

## **Week # 07 (Day 02)**

## **Topic: Start MS Paint**

## **Objective: Students will be able to start MS Paint**

**Web Link:** [https://www.youtube.com/playlist?list=PLrO4DffpX5pOO\\_FgnMFSmJB1437tjlwhN](https://www.youtube.com/playlist?list=PLrO4DffpX5pOO_FgnMFSmJB1437tjlwhN)

#### **To Start MS Paint**

Step 1: Click on the start button

![](_page_2_Picture_6.jpeg)

Step 2: Then, click on MS Paint

![](_page_2_Picture_8.jpeg)

Page **3** of **12**

The MS Paint will be start/open.

![](_page_3_Picture_1.jpeg)

#### **Assessment:**

Q: Write the steps to Start MS Paint.

#### Answer:

## **Week # 08 (Day 01)**

# **Topic: Introduction of MS Paint Tools**

# Objective: To introduce some basic MS Paint tools

Web Link: https://www.youtube.com/playlist?list=PLrO4DffpX5pOO\_FgnMFSmJB1437tjlwhN

### Q: What are some basic tools in MS Paint?

#### **Answer:**

#### **Basic tools of MS Pain are:**

- 1. Pencil tool,
- 2. Brusher tool.
- 3. Filled with color tool,
- 4. Eraser tool
- 5. Text tool
- 6. Color picker
- 7. Airbrush
- 8. Magnifier tool.

#### Write answer:

![](_page_4_Picture_53.jpeg)

![](_page_4_Picture_17.jpeg)

![](_page_4_Picture_18.jpeg)

## **Week # 08 (Day 02)**

# **Topic: Pencil Tool**

# **Objective: Students will be able to know Pencil tool**

Web Link: https://www.youtube.com/playlist?list=PLrO4DffpX5pOO\_FgnMFSmJB1437tjlwhN

## Q: What is pencil tool in MS Paint?

#### **Answer:**

**Pencil Tool:** It is used to drawing and writing anything with a free hand movement:

![](_page_5_Picture_7.jpeg)

Answer:

# How to use pencil tool in Paint?

## Objective: Students will be able to use pencil tool.

Web Link: https://www.youtube.com/playlist?list=PLrO4DffpX5pOO\_FgnMFSmJB1437tjlwhN

## Q: How to use pencil tool in Paint?

## **Explanation**

The pencil tool can be used for free-hand drawing of an image. Step 1: In the home tab, select Pencil

Page 6 of 12

![](_page_6_Figure_0.jpeg)

Step 2: Inside the drawing area, click and hold the pencil to draw your needed images as shown in below picture

![](_page_6_Picture_48.jpeg)

## **Week # 09(Day 01)**

# **Topic: Eraser Tool**

# Objective: Students will be able to know about Eraser tool

## Q: What is Eraser tool in MS Paint?

#### Answer:

**Eraser Tool:** It is used to erase any text or any part of drawing.

![](_page_7_Figure_6.jpeg)

Page 8 of 12

# **Explanation**

Rubber tool is used to erase the part of the picture. When you erase a portion it will be filled with the default background color chosen.

**Step 1:** In **home tab**, select **Rubber.**

![](_page_8_Figure_3.jpeg)

## **Week # 09(Day 02)**

## **Topic: Magnifier Tool**

# **Objective: Students will be able to know Magnifier tool**

Web link: https://www.youtube.com/playlist?list=PLrO4DffpX5pOO\_FgnMFSmJB1437tjlwhN

### Q: What is magnifier tool in MS Paint?

#### Answer:

**Magnifier Tool:** It is used to see a drawing in larger size.

![](_page_9_Picture_53.jpeg)

#### Answer:

## **Topic: How to use Magnifier tool**

**Objective: Students will be able to use Magnifier tool** 

Web link: https://www.youtube.com/playlist?list=PLrO4DffpX5pOO\_FgnMFSmJB1437tjlwhN

#### **Magnifier tool**

Selecting this **tool** will allow you to zoom in an out of an image.

Go to the **"View" tab** in the tool bar. From here you will see two **magnifying glasses**, one with a **plus inside** it and another with **negative**. To **zoom in**, click on the magnifying glass with the **plus sign**. To **zoom out,** click on the magnifying glass with the **negative sign.**

![](_page_10_Picture_1.jpeg)

#### **Assessment:**

**Read each statement, at the end of each statement, write true or false in boxes.**

![](_page_10_Figure_4.jpeg)

**Activity** 

 **Draw any two MS Paint tools**

Page **12** of **12**

Solution: [https://www.youtube.com/playlist?list=PLrO4DffpX5pOO\\_FgnMFSmJB1437tjlwhN](https://www.youtube.com/playlist?list=PLrO4DffpX5pOO_FgnMFSmJB1437tjlwhN)